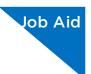

# Linking an Authorization to a CJA-21 Voucher

After your authorization has been approved by the judge, it appears in your Closed Documents section. If desired, click the voucher number link to view the voucher.

## **STEP 1**

## Select Your Appointment

To create a CJA-21 voucher and link it to the authorization, in the Appointments' List section, click the defendant case number link.

| <u>Home</u>                                                                                        | Operation                                                                                                    | s Reports                                         | Links | Help Si                                                                                                    | gn out                                                                                                    |                                            |            |
|----------------------------------------------------------------------------------------------------|----------------------------------------------------------------------------------------------------|---------------------------------------------------|-------|----------------------------------------------------------------------------------------------------|----------------------------------------------------------------------------------------------------|--------------------------------------------|------------|
| Home                                                                                               |                                                                                                    |                                                   |       |                                                                                                    |                                                                                                    |                                            |            |
|                                                                                                    |                                                                                                    |                                                   |       |                                                                                                    |                                                                                                    |                                            |            |
| EMYAC                                                                                              | tive Docume                                                                                                    | ote                                               |       |                                                                                                    |                                                                                                    |                                            |            |
|                                                                                                    |                                                                                                    |                                                   |       | to this own                                                                                                    |                                                                                                    | Search:                                    |            |
| To group by a particular Header, drag the colum<br>Case Defendant                                  |                                                                                                    |                                                   | vpe   | Status                                                                                                    | Scarcin                                                                                                    | Date Enter                                 |            |
| 1:19-<br>Start:<br>End:                                                                            |                                                                                                    | Nick Sing (# 9874<br>Claimed Amount:              |       | UDGETAUTH                                                                                                    |                                                                                                    | oucher Entry<br><u>dit</u>                 | 03/04/2020 |
|                                                                                                    |                                                                                                    | Theo Thief (# 987<br>Claimed Amount: (            |       | UDGETAUTH                                                                                                    |                                                                                                    | oucher Entry<br><u>dit</u>                 | 07/25/2019 |
| 1:19<br>Start:<br>End:                                                                             |                                                                                                    | Mister Walter (# 1<br>Claimed Amount: (           |       | UDGETAUTH                                                                                                    |                                                                                                    | oucher Entry<br>dit                        | 07/25/2019 |
|                                                                                                    | - <u>CR-12345-</u>                                                                                                    | . Mister Badman (# 1234)<br>Claimed Amount: 0.00  |       | UDGETAUTH                                                                                                    |                                                                                                    | Voucher Entry<br>Edit                      | 07/26/2019 |
| 1:19<br>Start:<br>End:                                                                             |                                                                                                    | Shoppe Lifter (# 9<br>Claimed Amount: (           |       | JA-30<br>tty Longoria                                                                                                    |                                                                                                    | oucher Entry<br>dit                        | 08/09/2019 |
| Start:                                                                                             |                                                                                                    | Larry Freeman (# 4444)<br>Claimed Amount: 2,756.0 |       |                                                                                                    | 🬉 <u>E</u>                                                                                                    | oucher Entry<br><u>dit</u><br>INAL PAYMENT | 08/12/2019 |
| 🗏 Арроіі                                                                                           | ntments' List                                                                                                    |                                                   |       |                                                                                                    |                                                                                                    |                                            |            |
| Арро                                                                                               | ointments                                                                                                    |                                                   |       | Defenda                                                                                                    | ant                                                                                                    |                                            |            |
| Defe<br>Case                                                                                       | Case: 3:19-M1-04562-JL<br>Defendant #: 4562<br>Case Title: USA vs Badman<br>Attorney: Atty Longoria<br>Case: 1:19-M1-96325-JL<br>Defendant #: 9976<br>Case Title: Voucher vs USA<br>Attorney: Atty Longoria |                                                   |       | Represe<br>Order T<br>Order D<br>Pres. Ju                                                                                                    | ant: Mister Badm<br>ntation Type: DR 1<br>ype: Federal Defend<br>ate: 06/06/19<br>dge: Judge Longori<br>ag Judge: | - Drugs Minus 2<br>der                     |            |
| Defe<br>Case                                                                                       |                                                                                                    |                                                   |       | Defendant: Practice Voucher<br>Representation Type: CRA - Drug Minus 2 Appeal<br>Order Type: Federal Defender<br>Order Date: 06/10/19<br>Pres. Judge: Lungoria<br>Adm./Mas Judge: |                                                                                                    |                                            |            |
| Case: 1:19-CR-45611-1L<br>Defendant #: 9877<br>Case Title: Thief vs USA<br>Attorney: Atty Longoria |                                                                                                    |                                                   |       | Represe<br>Order T<br>Order D                                                                                                    | ant: Theo Thief<br>ntation Type: Crimi<br>ype: Federal Defend<br>ate: 06/14/19<br>dge: Judge Longori              | der                                        |            |

AO-DTS-SDSO-TD| 2/26/2021

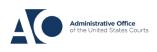

# STEP 2

## Create the CJA-21 Voucher

In the Appointment section, click the CJA-21 Create link.

| 5050                                  | rraining - Kei                                     | ease 0.0.0                                                   |                                                  |                                                      |                                                                                     |
|---------------------------------------|----------------------------------------------------|--------------------------------------------------------------|--------------------------------------------------|------------------------------------------------------|-------------------------------------------------------------------------------------|
| Home                                  | Operations                                         | Reports                                                      | Links                                            | Help                                                 | Sign out                                                                            |
| Appoint                               | t <b>ment</b><br>de vou wij find                   | _ A                                                          | ppoin                                            | tmen                                                 |                                                                                     |
| summary<br>appointme                  | about this<br>ent, including a                     | 1. 01                                                        | CIR/DIST/DIV.C<br>01<br>MAG. DKT/DEF.J           |                                                      | 2. PERSON REPRESEN<br>Jebediah Branson<br>4. DIST. DKT/DEF.NUN<br>1:14-CR-08805-1-A |
|                                       | related to this<br>ent and links to<br>hers        | Create                                                       | IN CASE/MATTE<br>SA v. Branson                   |                                                      |                                                                                     |
| Create I                              | v Representa<br>New Vouche<br>on for Expert and ot | r 11<br>Sation 15<br>An<br>F 11<br>Sa<br>Create Ph<br>her Ca |                                                  | CTION VIC<br>AME AND MA<br>78210<br>5623<br>555-1234 | DLATION PENALTIES<br>ILING ADDRESS                                                  |
| AUTH-24<br>Authorizatio<br>transcript | on for payment of                                  | <u>create</u>                                                |                                                  |                                                      |                                                                                     |
|                                       | on for Excess Attorn<br>r Expert and other S       | ey                                                           | . LAW FIFT NAM                                   | Æ AND MAIL                                           | ING ADDRESS                                                                         |
|                                       | C<br>nt of and Authority t<br>inted Counsel        |                                                              | ouchers o                                        |                                                      | ader, drag the column to thi                                                        |
| CJA-21                                |                                                    | reate                                                        | Case                                             |                                                      | )efendant                                                                           |
|                                       | on and Voucher for E<br>ervices                    | Expert                                                       | 1:14-CR-088<br>Start: 09/23/20<br>End: 09/23/20: | 15 0                                                 | ebediah Branson (# 1)<br>Claimed Amount: 6,350.00<br>Approved Amount: 6,350.00      |
|                                       | on and Voucher for                                 | create                                                       | 1:14-CR-088                                      |                                                      | ebediah Branson (# 1)                                                               |

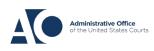

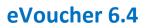

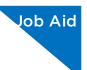

## **STEP 3**

### Authorization Selection

On the Basic Info screen, in the Authorization Selection section, there are two links: **No Authorization Required** or **Use Existing Authorization**. Click the **Use Existing Authorization** link.

| 1. CIR/DIST/DIV.CODE<br>0101                          | 2. PERSON REPRESENTED<br>Jebediah Branson                                          |           |
|-------------------------------------------------------|------------------------------------------------------------------------------------|-----------|
| 3. MAG. DKT/DEF.NUMBER                                | 4. DIST. DKT/DEF.NUMBER<br>1:14-CR-08805-1-AA                                      | 5. /      |
| 7. IN CASE/MATTER OF(Case Name)<br>USA v. Branson     | 8. PAYMENT CATEGORY<br>Felony (including pre-trial diversion<br>of alleged felony) | 9.1<br>Ad |
| 11. OFFENSE(S) CHARGED<br>15:1825.F INSPECTION VIOLAT | TION PENALTIES                                                                     |           |
| EXCESS FEE LIMIT<br>\$11,500.00                       | PRESIDING JUDGE<br>Albert Albertson                                                | M.        |

#### Authorization Selection

You can click the Use Existing Authorization button to select from a list of a

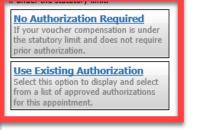

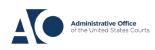

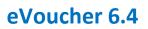

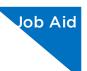

## **STEP 4**

#### **Select Authorization**

The application automatically displays existing requests for authorizations. You must select the appropriate authorization from the list before you can enter the new voucher information; when an authorization is selected, the cell turns light blue.

| No Authorization Required                                                                                                    | Please Select the Ass                                                                        | Please Select the Associated Authorization |                                                                                             |  |  |  |
|----------------------------------------------------------------------------------------------------|----------------------------------------------------------------------------------------------|--------------------------------------------|---------------------------------------------------------------------------------------------|--|--|--|
| If your voucher compensation is under<br>the statutory limit and does not require<br>prior authorization.<br>Use Existing Authorization | ID Number: 4<br>Order Date: 03/04/2014<br>Authorized Amount: \$1,<br>Grand Total Amount: \$  | ,000.00                                    | Service Type: Chemist/Toxicologist<br>Estimated Amount: \$1,000.00<br>Notes: Abraham Astley |  |  |  |
| Select this option to display and select<br>from a list of approved authorizations<br>for this appointment.                             | Order Date: 02/01/2017<br>Authorized Amount: \$100.00<br>Grand Total Amount: \$100.00        |                                            | Service Type: Interpreter/Translator<br>Estimated Amount: \$5,000,000.00<br>Notes:          |  |  |  |
|                                                                                                    | ID Number: 223<br>Order Date: 08/23/201<br>Authorized Amount: \$8<br>Grand Total Amount: \$  | 00.00                                      | Service Type: Chemist/Toxicologist<br>Estimated Amount: \$800.00<br>Notes:                  |  |  |  |
|                                                                                                    | ID Number: 297<br>Order Date: 08/23/2014<br>Authorized Amount: \$1<br>Grand Total Amount: \$ | ,000.00                                    | Service Type: Chemist/Toxicologist<br>Estimated Amount: \$1,000.00<br>Notes:                |  |  |  |
|                                                                                                    | New Voucher Inf                                                                              | ormation                                   |                                                                                             |  |  |  |
|                                                                                                    | Service Type                                                                                 | Chemist/T                                  | oxicologist 💙 *                                                                             |  |  |  |

# Enter the New Voucher Information

From the **Expert** drop-down list, select an existing expert, or enter the information for another provider.

| New Voucher Information                                                                    |                                                           | Service Provider                                                                                                    |
|--------------------------------------------------------------------------------------------|-----------------------------------------------------------|----------------------------------------------------------------------------------------------------|
| Service Type Chem                                                                          | nist/Toxicologist 🗸 *                                     | You can search one of the service providers already in the system<br>OR you can enter the required information for another provider |
| Description                                                                                | \$                                                        | Expert  First Name Middle Name Last Name * Email *                                                                                  |
| Service Provider<br>You can<br>OR you can enter the required inform<br>Expert Astley, Rick |                                                           | Phone * Fax Address 1 * City * Address 2 State (U.S. Only*) Zip *                                                                   |
| Expert, Detry<br>Details Expert, LeVar<br>Expert, Longoria<br>Expert, Misses               | sti y<br>in treet<br>tor y TX 78210 US<br>e: 21 -555-3434 | Address 3 Country * UNITED STATES V Voucher Assignment *   Attorney Care tangent                                                    |
| Voucher<br>This indicates who will be responsible                                          | O Expert<br>for filling the voucher claim part            | This indicates who will be responsible for filling the voucher claim part. Create Voucher                                           |
| Create Vaushar                                                                             |                                                           |                                                                                                    |

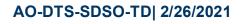

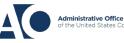

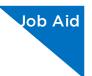

٦

If the authorization has an increase in the amount, you can see this by comparing the original authorized amount to the grand total amount, which includes the increase.

| n button to select from a list of approved                                                                                                    | l authorizations, or click the <b>No Authorization Required</b> butt                   |  |  |  |  |  |  |
|----------------------------------------------------------------------------------------------------|----------------------------------------------------------------------------------------|--|--|--|--|--|--|
| Please Select the Associated Author<br>ID Number: 224<br>Order Date: 03/03/2014<br>Authorized Amount: \$500.00<br>Grand Total Amount: \$800.00 | rization<br>Service Type: Chemist/Toxicologist<br>Estimated Amount: \$500.00<br>Notes: |  |  |  |  |  |  |
| New Voucher Information                                                                                                    |                                                                                        |  |  |  |  |  |  |
| Comico Tomo                                                                                                    | **                                                                                     |  |  |  |  |  |  |

# STEP 6

Г

### Select the Voucher Assignment

If the service providers or experts have rights to enter their own expenses, the Voucher Assignment radio buttons become active. Click either the **Attorney** or the **Expert** radio button to indicate whether you or the expert will enter the service fees on the voucher.

| • | New Voucher Information                                                                                                    |                                                                                  |  |  |  |  |  |
|---|----------------------------------------------------------------------------------------------------|----------------------------------------------------------------------------------|--|--|--|--|--|
| 3 | Service Type                                                                                                    | Chemist/Toxicologist 🗸 *                                                         |  |  |  |  |  |
|   | Description                                                                                                    | $\sim$                                                                           |  |  |  |  |  |
|   | Service Provider         You can search one of the service providers already in the system         OR you can enter the required information for another provider         Expert       Astley, Rick |                                                                                  |  |  |  |  |  |
|   |                                                                                                    |                                                                                  |  |  |  |  |  |
|   | Expert Info<br>Details                                                                                                    | Rick Astley<br>110 Main Street<br>San Antonio TX 78210 US<br>Phone: 210-555-3434 |  |  |  |  |  |
|   | Voucher Assignment * OAttorney Expert<br>This indicates who will be responsible for filling the voucher cotim part                                                                                  |                                                                                  |  |  |  |  |  |
|   | Create Voucher                                                                                                    |                                                                                  |  |  |  |  |  |

# AO-DTS-SDSO-TD| 2/26/2021

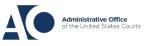

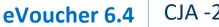

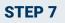

## **Create the Voucher**

Once you have made your selection, click **Create Voucher**.

| Details                                                                                                    | 110 Main Street<br>San Antonio TX 78210 US<br>Phone: 210-555-3434 |  |  |  |  |  |  |
|----------------------------------------------------------------------------------------------------|-------------------------------------------------------------------|--|--|--|--|--|--|
| Voucher Assignment * O Attorney • Expert<br>This indicates who will be responsible for filling the voucher claim part |                                                                   |  |  |  |  |  |  |
| Create Voucher                                                                                                    |                                                                   |  |  |  |  |  |  |

If you indicated that the voucher is to be completed by the expert, you will receive a message stating that the voucher has been created and is on the expert's home page. If you indicated that the voucher is to be completed by you, the voucher will open. Fill out the voucher accordingly.

| SDSO fraining - Release 0.5.0.0         |                             |              |       |      |          |  |  |
|-----------------------------------------|-----------------------------|--------------|-------|------|----------|--|--|
| Home                                    | Operations                  | Reports      | Links | Help | Sign out |  |  |
|                                         |                             |              |       |      |          |  |  |
|                                         | SUCCESS<br>The document has | been created |       |      |          |  |  |
| Back to<br><u>Home</u><br><u>Appoin</u> |                             |              |       |      |          |  |  |

**NOTE:** All CJA-21 vouchers, whether created and submitted by you or by the expert, are then returned to the **My Service Providers' Documents** folder on your home page. You must virtually sign the completed CJA-21 voucher again to submit it to the court for processing.

AO-DTS-SDSO-TD| 2/26/2021

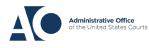